# **Runtime Testing with Spansion FR Softune Support**

#### **Testing on the Simulator**

The Test Configurations provided with C++test are prepared for testing on the simulator using the semi-hosting feature.

To enable this, add the IOPORT address to the linker command line. For example:

"-sc IOPORT=0x00000000"

This additional option should be specified in the linker options within the C++test Build Settings (right-click that project in the project tree, choose **Properties** from the shortcut menu, then select choose **Parasoft> C++test> Build Settings**).

The INIT section defined in the RAM area is required for unit testing. Refer to the SOFTUNE manual for instructions.

## <span id="page-0-0"></span>**Customizing Built-in Test Configurations**

The Test Configurations provided to execute runtime tests for FR Softune projects ("Builtin> Embedded Systems> Spansion FR Softune") may require environment-specific customization. The typical customizations are done with the help of test flow definition properties that are listed for each Test Configuration (in the Execution> General tab, "Execution details" section).

The table below describes the test flow properties for the dedicated FR Softune built-in Test Configuration, which is named "Run Spansion FR Softune Tests - Simulator":

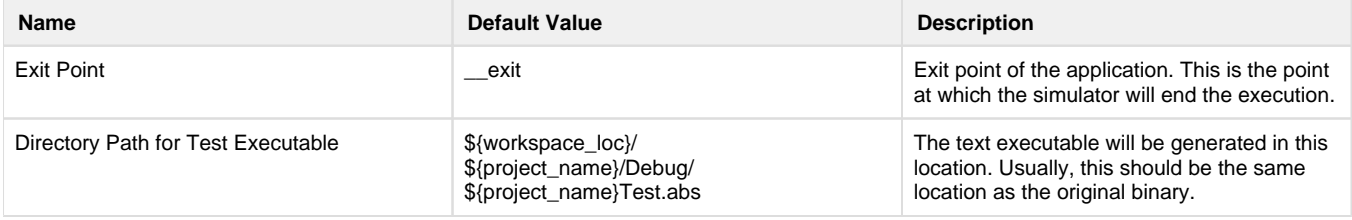

#### **Unit Testing**

The Run Spansion FR Softune Tests - Simulator Test Configuration is provided to facilitate the unit testing process.

To run unit testing on the simulator:

- 1. Manually create or automatically generate a set of test cases.
- 2. Duplicate the FR Softune unit test configuration.
- 3. Modify the Test Configuration as needed.
	- See [Customizing Built-in Test Configurations](#page-0-0) for details.
- 4. Select the desired testing context.
- 5. Run tests with the customized Test Configuration created above.

## **Debugging Test Cases**

Use External Embedded debugging mode. For more details see:

- [Configuring Debugger Settings](https://docs.parasoft.com/display/CPPDESKE1032/Using+a+Debugger+During+Test+Execution#UsingaDebuggerDuringTestExecution-ConfiguringDebuggerSettings)
- [Debugging Test Cases](https://docs.parasoft.com/display/CPPDESKE1032/Running+the+Test+and+Reviewing+Results#RunningtheTestandReviewingResults-DebuggingTestCases)